## Operations Orchestration

Software Version: 10.70 Windows and Linux Operating Systems

# **OO Shell (OOSH) User Guide**

Document Release Date: November 2016 Software Release Date: November 2016

#### Legal Notices

#### Warranty

The only warranties for Hewlett Packard Enterprise products and services are set forth in the express warranty statements accompanying such products and services. Nothing herein should be construed as constituting an additional warranty. Hewlett Packard Enterprise shall not be liable for technical or editorial errors or omissions contained herein. The information contained herein is subject to change without notice.

#### Restricted Rights Legend

Confidential computer software. Valid license from Hewlett Packard Enterprise required for possession, use or copying. Consistent with FAR 12.211 and 12.212, Commercial Computer Software, Computer Software Documentation, and Technical Data for Commercial Items are licensed to the U.S. Government under vendor's standard commercial license.

(missing or bad snippet)

#### Copyright Notice

© 2005-2016 Hewlett Packard Enterprise Development LP

#### Trademark Notices

(missing or bad snippet)(missing or bad snippet)

#### Documentation Updates

To check for recent updates or to verify that you are using the most recent edition of a document, go to: <https://softwaresupport.hpe.com/>.

This site requires that you register for an HP Passport and to sign in. To register for an HP Passport ID, click **Register** on the HPE Software Support site or click **Create an Account** on the HP Passport login page.

You will also receive updated or new editions if you subscribe to the appropriate product support service. Contact your HPE sales representative for details. (missing or bad snippet)

### **Contents**

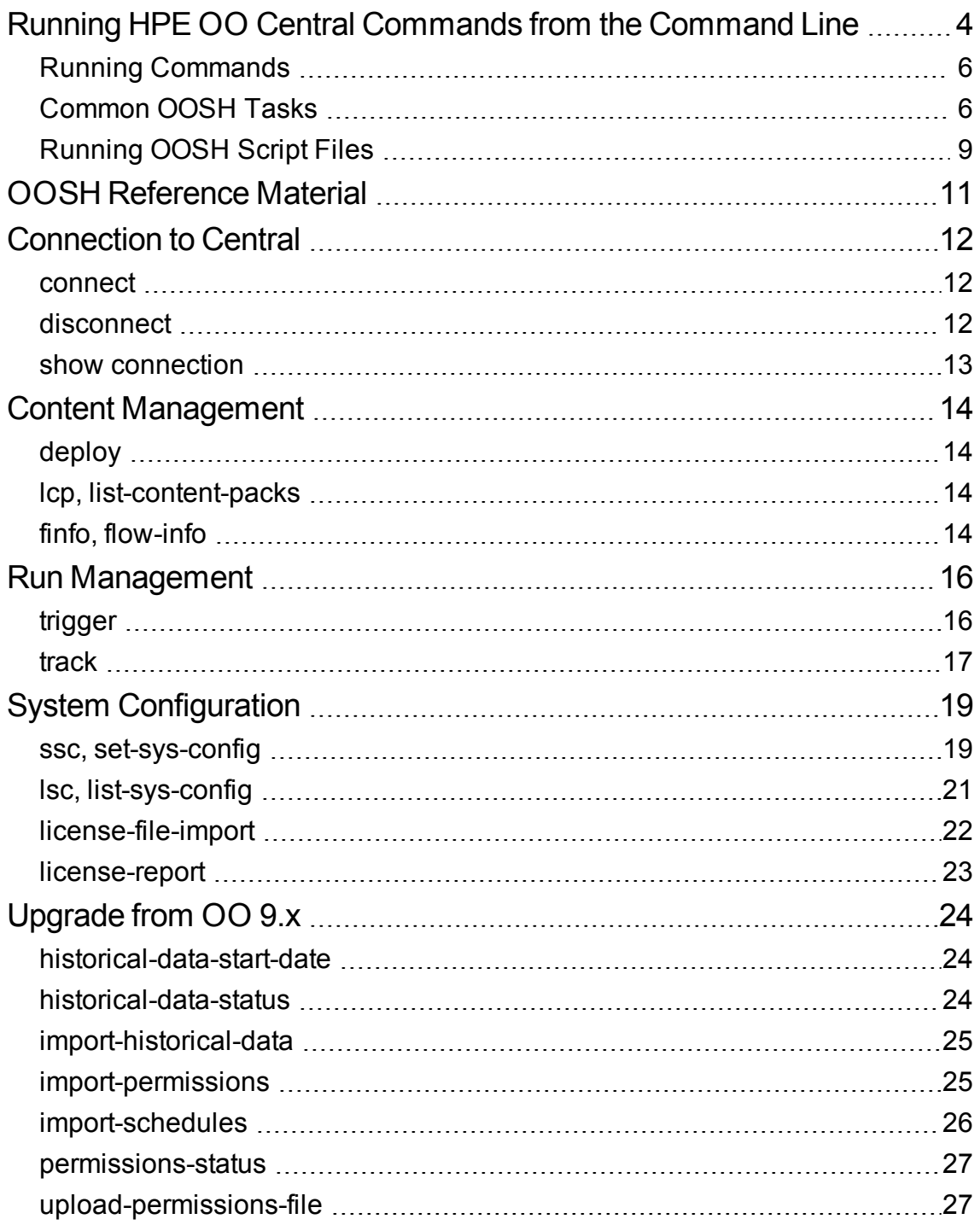

## <span id="page-3-0"></span>Running HPE OO Central Commands from the Command Line

The Operations Orchestration Shell (OOSH) utility lets you run HPE OO commands from the command line, instead of from the Central 10.x web interface. This enables you to create scripts to run commands, to automate your HPE OO processes.

You can perform actions such as:

• Run flows

```
• Deploy content packs
```
- Manage files import, upload, delete, and so on
- Display flow information
- Manage system configuration

```
osh>connect --url http://16.59.62.205:8293/oo/
osh>finfo --uuid b1e8dfa0-b975-41c7-84ac-249565aa8dda
lowInfo
    Flow ID (UUID): bie8dfa0-b975-41c7-84ac-249565aa8dda
    Name<br>
Content pack : HPOO-oo-base (1.0-SNAPSHOT)
    Description<br>Checks to see whether or not a connection exists, and if it exists check<br>Checks to see whether or not a connection exists, and if it exists check
 to see
          if it is adequately reliable.
          Inputs:
          host - The host to ping
         from.<br>username - The username for host.<br>password - The password for<br>host...
          from.
          lossThreshold - What percentage of packet loss you consider to be<br>acceptable for this connection.<br>latencyThreshold - How long (in milliseconds)
          you consider to be an acceptable latency for this connection
```
The OOSH utility is located in two places:

- <sup>l</sup> In HPE OO installations, under **<installation path>\central\bin** and **<installation path>\ras\bin**.
- In a standalone OOSH zip package, which is included in the HPE OO release zip.

#### **Note:**

- Users invoking commands from the OOSH utility must have the relevant Central permissions (otherwise, they will face "Unauthorized" errors).
- <sup>l</sup> If you used to work with **RSFlowInvoke** and **JRSFlowInvoke** with version 9.x, note that this is the alternative for HPE OO 10.x.
- For HPE OO version 10.70, the OOSH utility has been changed to access HPE OO Central via the latest REST API (v2). This allows OOSH to also trigger CloudSlang flows.

#### <span id="page-5-0"></span>Running Commands

You can run commands within the OOSH utility or from a normal prompt/shell.

- 1. Do one of the following:
	- Run the oosh executable file (oosh.bat on Windows). This will open the OOSH shell interface, where you can enter commands.
	- $\circ$  To run a command directly from the operating system's prompt/shell, change the directory to the location of the **oosh** executable file and enter: oosh <command>.

If you want to run a sequence of commands automatically, it is recommended to use a script file (see "Running [OOSH Script](#page-8-0) Files" on page 9).

2. Type the command in the following format:

```
<commandName> --<parameterName1> <parameterValue1>
```
--<parameterName2> <parameterValue2>

For example, when running commands from a normal prompt/shell, type:

```
c:\hpoo\central\bin> oosh.bat trigger --uuid ABC --user ABC --password ABC --url
ABC
```
#### <span id="page-5-1"></span>Common OOSH Tasks

The sections below describe how to perform some common functions using OOSH. See ["OOSH Reference](#page-10-0) Material" on page 11 for a complete list of commands that can be used with the OOSH utility and the options that can be used with each command.

#### **Connect to a Central 10.x server**

If you are running commands in the OOSH utility's shell interface, or from a script file, you can use the connect command to connect to the Central 10.x server.

If the connection is successful, consequent commands will use it (until you exit OOSH or the Central session times out).

All other commands support basic connection properties: url, user, password. This enables you to invoke them directly from the command line without using the connect command first.

**Note:** It is possible to specify the user name (with the user property) without specifying the password (with the password property). You will be prompted for the password upon making the connection.

Note also that in a multi-LDAP environment, you should enter the user name in the following format: **domain\username**. If you enter the user name without a domain, OOSH will try to authenticate the user with the default LDAP first and if this fails, will to authenticate within the HPE OO internal domain.

The connect command has more options. It also allows connection via an HTTP proxy.

For a complete list of all the options you can use with the connect command, see ["Connection](#page-11-0) to [Central"](#page-11-0) on page 12 or type help connect in the command line.

The following steps are for running the connect command from the OOSH shell interface. The command can also be used in an OOSH script file (as the very first command).

- 1. Double-click the oosh, bat batch file (on Linux, run the  $\cosh$  file), to start the OOSH utility.
- 2. In the command line, type (for example):

connect --url <Central server URL>

3. Press the **Enter** key.

If the connection is successful, the command line displays:

Connected

#### **Display information about a flow**

1. In the command line of the OOSH utility, type:

finfo --uuid <the UUID of the flow>

**Note:** The UUID of the flow is displayed in the Flow Library information pane.

2. Press the **Enter** key.

The flow information is displayed in the command line.

#### **Run a flow**

Use the trigger command to run a flow via Central. For a complete list of all the options you can use with the trigger command, see ["trigger"](#page-15-1) on page 16 or type help trigger in the command line.

1. In the command line of the OOSH utility, type (for example):

trigger --uuid <the UUID of the flow>

2. Press the **Enter** key.

#### **Deploy a content pack**

Use the deploy command to deploy content packs in Central. For a complete list of all the options you can use with the deploy command, see ["deploy"](#page-13-1) on page 14 or type help deploy in the command line.

1. In the command line of the OOSH utility, type (for example):

deploy --url <URL of OO Central> --files <comma-separated list of files to deploy>

2. Press the **Enter** key.

#### **Display help about the OOSH utility**

To display a list and description of all available commands in the OOSH utility, type:

help

To display help about a particular command, type:

help <command>

For example:

help trigger

#### **Configure how the X-Frame-Options response header is added to outgoing responses**

This lets you configure whether or not a browser will be allowed to render a page in a <frame>, <iframe> or <object>. You can use this to avoid clickjacking attacks, by ensuring that your content is not embedded into other sites.

**Note:** Some versions of Chrome ignore the **X-Frame-Options** response header.

Available values for the **xframe.options.mode** key are:

- **SAMEORIGIN** only web pages containing iframes that come from the same URI as HPE OO will be allowed. This is the default value. If you are using HPE OO embedded in a browser, you may need to change this.
- <sup>l</sup> **DENY**
- **NONE** no **X-Frame-Options** response header will be used.
- **ALLOW-FROM** you can specify the specific URI from which the frames will be allowed.

If the value for **xframe.options.mode** is **ALLOW-FROM**, you must also add the **xframe.options.allow.from** key to specify the URI.

**Note:** Some versions of Chrome ignore the **ALLOW-FROM** value. Therefore, it is not recommended to use it.

1. In the command line of the OOSH utility, type (for example):

```
set-sys-config --key xframe.options.mode --value DENY
set-sys-config --key xframe.options.mode --value ALLOW-FROM --key
xframe.options.allow.from --value http://www.example.com
```
2. Press the **Enter** key.

#### **Enable flows to run interactively from other applications**

This configuration item lets you run flows interactively from other applications, such as BSM.

1. In the command line of the OOSH utility, type (for example):

```
set-sys-config --key headless.interactivity --value true
```
2. Press the **Enter** key.

#### **Tell Central whether to trust all valid certificates from secured LDAP servers**

When the **ldap.trustAllCertificates** configuration item is true, Central will trust any valid certificate from a secured LDAP server. There will be no need for you to add it to the **client.truststore**.

When this is not enabled, you will need to add the certificates from the LDAP servers used for LDAP authentication to the **client.truststore**. Central will not trust them otherwise.

1. In the command line of the OOSH utility, type (for example):

set-sys-config --key ldaps.trustAllCertificates --value true

<span id="page-8-0"></span>2. Press the **Enter** key.

#### Running OOSH Script Files

#### **Create a script to run HPE OO commands from the OOSH utility**

1. To create a script, write a simple text file with the OOSH commands that you want to run. Write each command on a separate line, in the sequence that you want the commands to run.

2. To run the script, either set OOSH as its parser (Linux only, see the details below), or use the script command in OOSH. For example:

script --file <path to script>

#### **Add OOSH as the parser of an executable file**

In Linux only, it is also possible to add OOSH as the parser of an executable file.

1. For example, create script-a:

#!/<install-dir>/oosh

<command-sequence>

2. Chmod the file:

chmod 755 script-a

3. Run it from the command line:

./script-a

## <span id="page-10-0"></span>OOSH Reference Material

This section contains a list of all the OOSH commands organized into five categories:

- ["Connection](#page-11-0) to Central" on the next page
- <sup>l</sup> "Content [Management"](#page-13-0) on page 14
- "Run [Management"](#page-15-0) on page 16
- **.** "System [Configuration"](#page-18-0) on page 19
- <sup>l</sup> ["Upgrade](#page-23-0) from OO 9.x" on page 24

### <span id="page-11-0"></span>Connection to Central

#### <span id="page-11-1"></span>**connect**

Connects to an OO 10.x Central server.

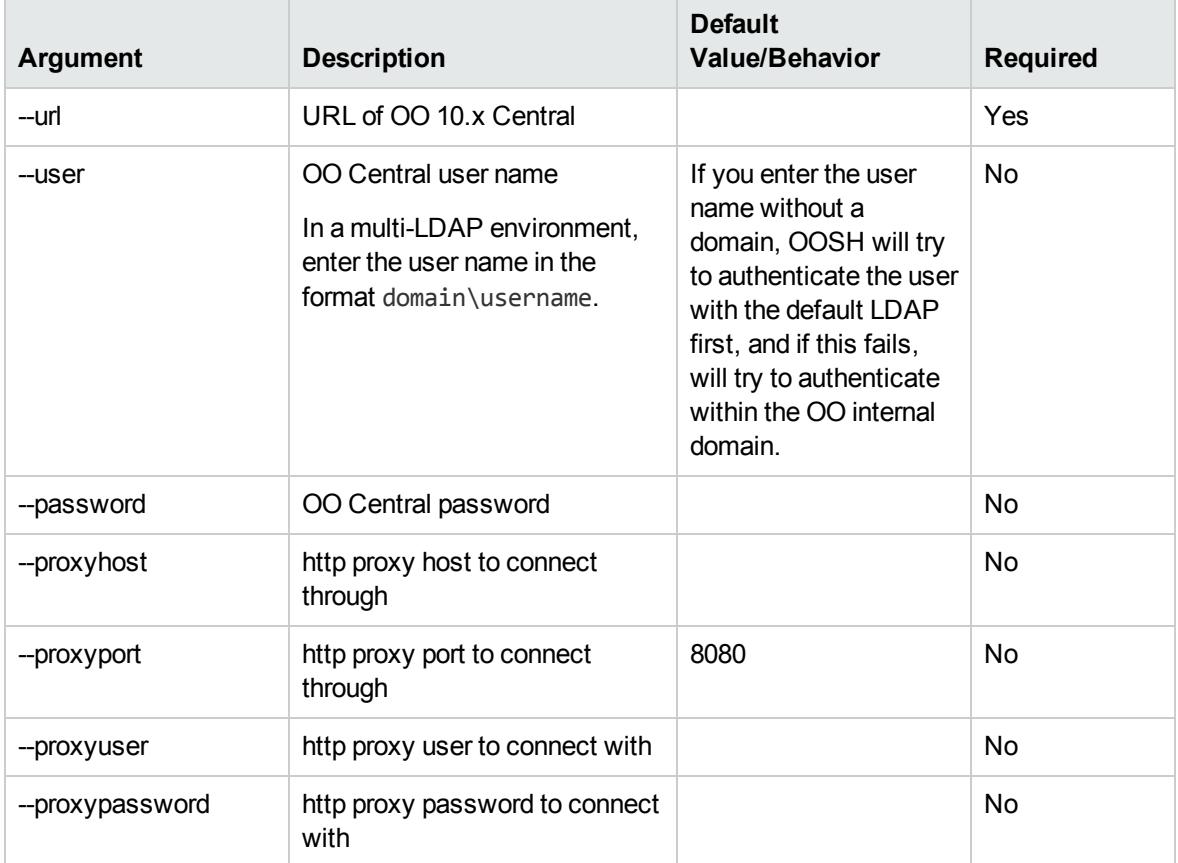

### <span id="page-11-2"></span>**disconnect**

Disconnects from the OO 10.x Central server.

### <span id="page-12-0"></span>**show connection**

Shows the connection properties.

### <span id="page-13-0"></span>Content Management

### <span id="page-13-1"></span>**deploy**

Deploys a content pack (requires an active connection).

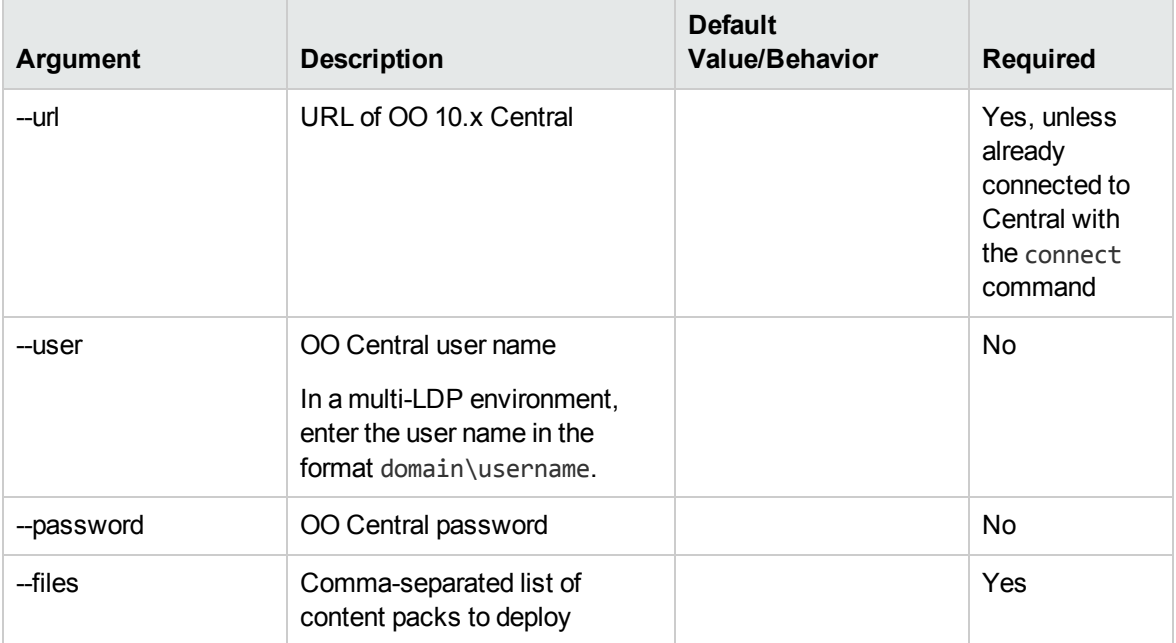

### <span id="page-13-2"></span>**lcp, list-content-packs**

<span id="page-13-3"></span>Lists all currently deployed content packs in the connected server

### **finfo, flow-info**

Displays information about a specific flow.

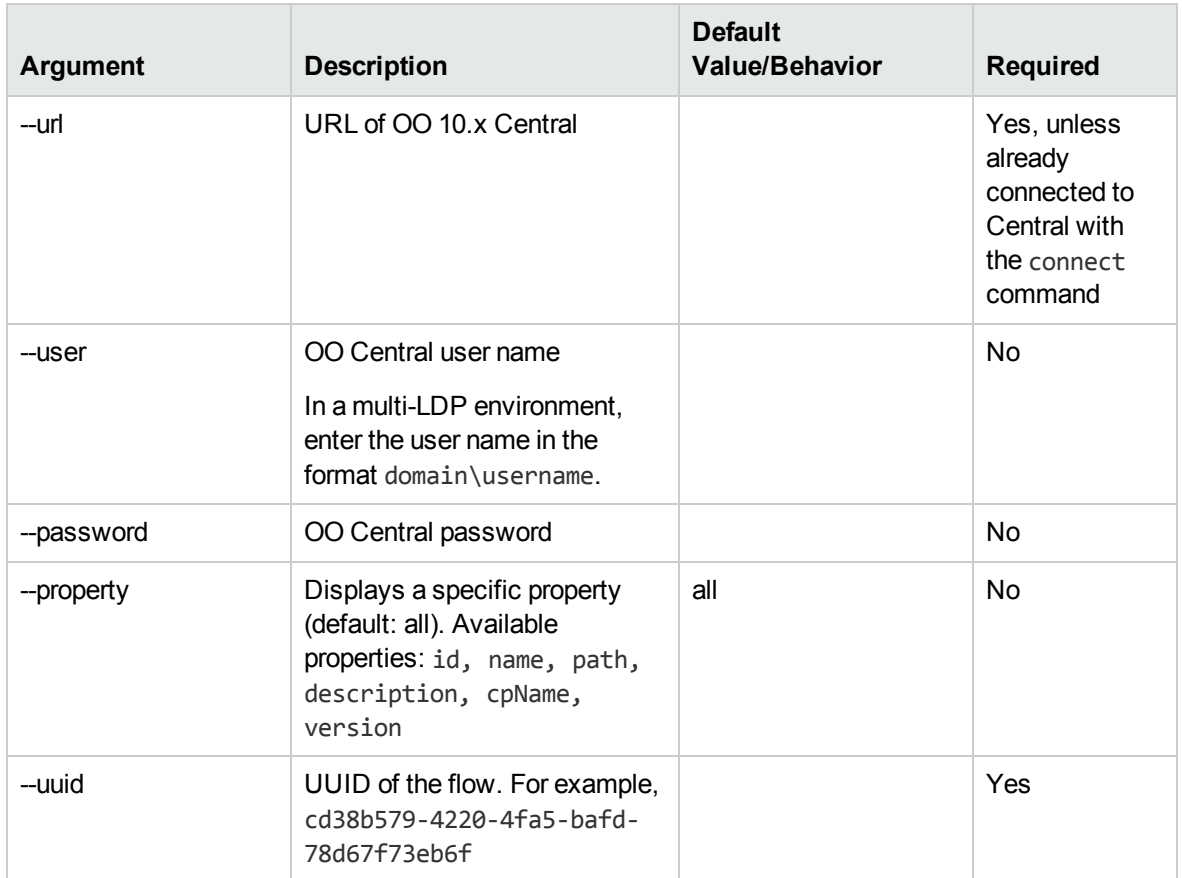

### <span id="page-15-0"></span>**Run Management**

### <span id="page-15-1"></span>**trigger**

Runs a flow.

![](_page_15_Picture_306.jpeg)

![](_page_16_Picture_317.jpeg)

### <span id="page-16-0"></span>**track**

Shows information about a specific execution (tracking).

![](_page_16_Picture_318.jpeg)

OO Shell (OOSH) User Guide Run Management

![](_page_17_Picture_98.jpeg)

## <span id="page-18-0"></span>**System Configuration**

#### <span id="page-18-1"></span>**ssc, set-sys-config**

Sets the system configuration.

![](_page_18_Picture_374.jpeg)

#### Some useful keys for the **ssc**, **set-sys-config** command:

![](_page_18_Picture_375.jpeg)

![](_page_19_Picture_623.jpeg)

### <span id="page-20-0"></span>**lsc, list-sys-config**

Lists the system configuration.

![](_page_20_Picture_184.jpeg)

### <span id="page-21-0"></span>**license-file-import**

Install an enterprise license from a file.

![](_page_21_Picture_188.jpeg)

### <span id="page-22-0"></span>**license-report**

Displays details of the current license. For example, the number of days left in a trial period.

![](_page_22_Picture_181.jpeg)

## <span id="page-23-0"></span>Upgrade from OO 9.x

### <span id="page-23-1"></span>**historical-data-start-date**

Sets the start date for the import of historical data.

![](_page_23_Picture_231.jpeg)

#### <span id="page-23-2"></span>**historical-data-status**

Gets the status of historical data import.

### <span id="page-24-0"></span>**import-historical-data**

Imports the historical data of deployed content with the data defined in the 9.x server.

![](_page_24_Picture_310.jpeg)

#### <span id="page-24-1"></span>**import-permissions**

Imports the permissions of deployed content with the permissions file.

![](_page_24_Picture_311.jpeg)

### <span id="page-25-0"></span>**import-schedules**

Imports the schedules of deployed content with the schedules defined in the 9.x server.

![](_page_25_Picture_177.jpeg)

#### <span id="page-26-0"></span>**permissions-status**

Gets a list of all the permissions that were imported so far.

![](_page_26_Picture_368.jpeg)

### <span id="page-26-1"></span>**upload-permissions-file**

Uploads the permissions file created during content upgrade.

![](_page_26_Picture_369.jpeg)

OO Shell (OOSH) User Guide Upgrade from OO 9.x

**Note:** After an upgrade from OO 9.x to 10.x (earlier than 10.02), using the OO Shell Utility to migrate historical data will get the result "Resolved" instead of "RESOLVED", as required in OO 10.x. This causes duplicates in the results distribution on the Dashboard. If this occurs, upgrade to the latest version of OO 10.x.

![](_page_28_Picture_0.jpeg)

![](_page_28_Picture_1.jpeg)